[OnyxCeph³™ Wiki] - http://onyxwiki.net/

## **Module Sim 3D**

# **SIM**

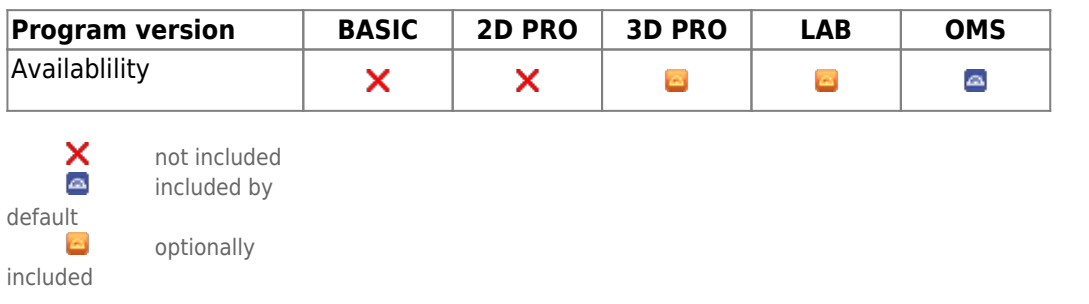

Module Treatment Simulation 3D allows the planning of combined orthodontic and orthognathic treatment. It can be used with a initial malocclusion scan and lateral ceph Xray for initial consultation between the patient, orthodontist and surgeon (e.g., as part of a dysgnathia consultation) as well as for the precise planning of segmental osteotomies during the actual surgical procedure using volume data ( CT, DVT) and belonging intraoral or model scan. The jaw relations to be fixed during the operation can be exported as individual findings and used in the Waefer Creation module for the construction of surgical splints.

### **First Steps**

- 1. Combine Data in Module Sim3D Register
- 2. Create treatment plan on timeline
- 3. Simulate soft tissue deformationin treatment goal
- 4. Export treatment goal for splint planning

#### **Module user interface**

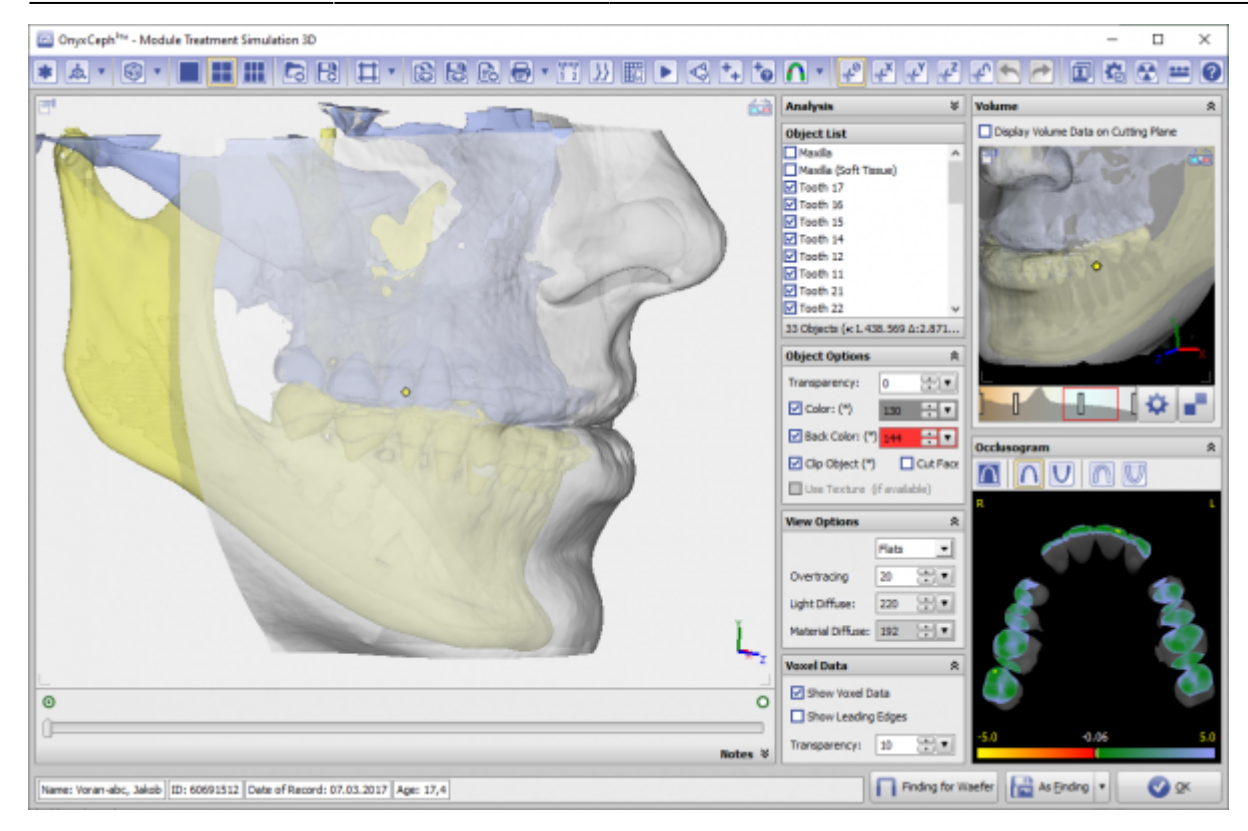

#### **Links**

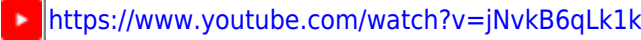

- <https://www.youtube.com/watch?v=7Ohm0Ksx2k4> ×
- w [Module SIM 3D - Details](http://onyxwiki.net/doku.php?id=en:treatment_simulation_3d_details)
- A [Handout\\_SIM3D\\_EN](https://image-instruments.de/Onyx3/Handout_SIM3D_EN.pdf)
- [Modul-Handout Sim 3D Register](https://doku.onyxceph.com/Handout_Sim3d_Reg_EN_2022.pdf)

From: <http://onyxwiki.net/> - **[OnyxCeph³™ Wiki]**

Permanent link: **[http://onyxwiki.net/doku.php?id=en:treatment\\_simulation\\_3d&rev=1676909141](http://onyxwiki.net/doku.php?id=en:treatment_simulation_3d&rev=1676909141)**

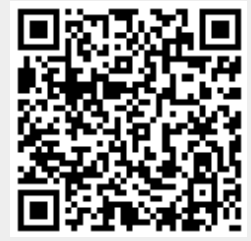

Last update: **2023/02/20 17:05**